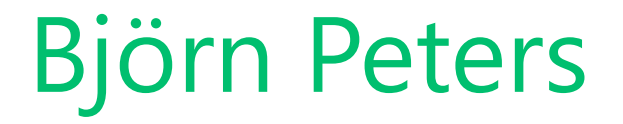

## **Azure Automation - Deployment, Backup und Skalierung von SQL Servern**

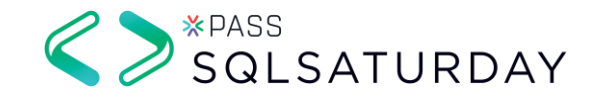

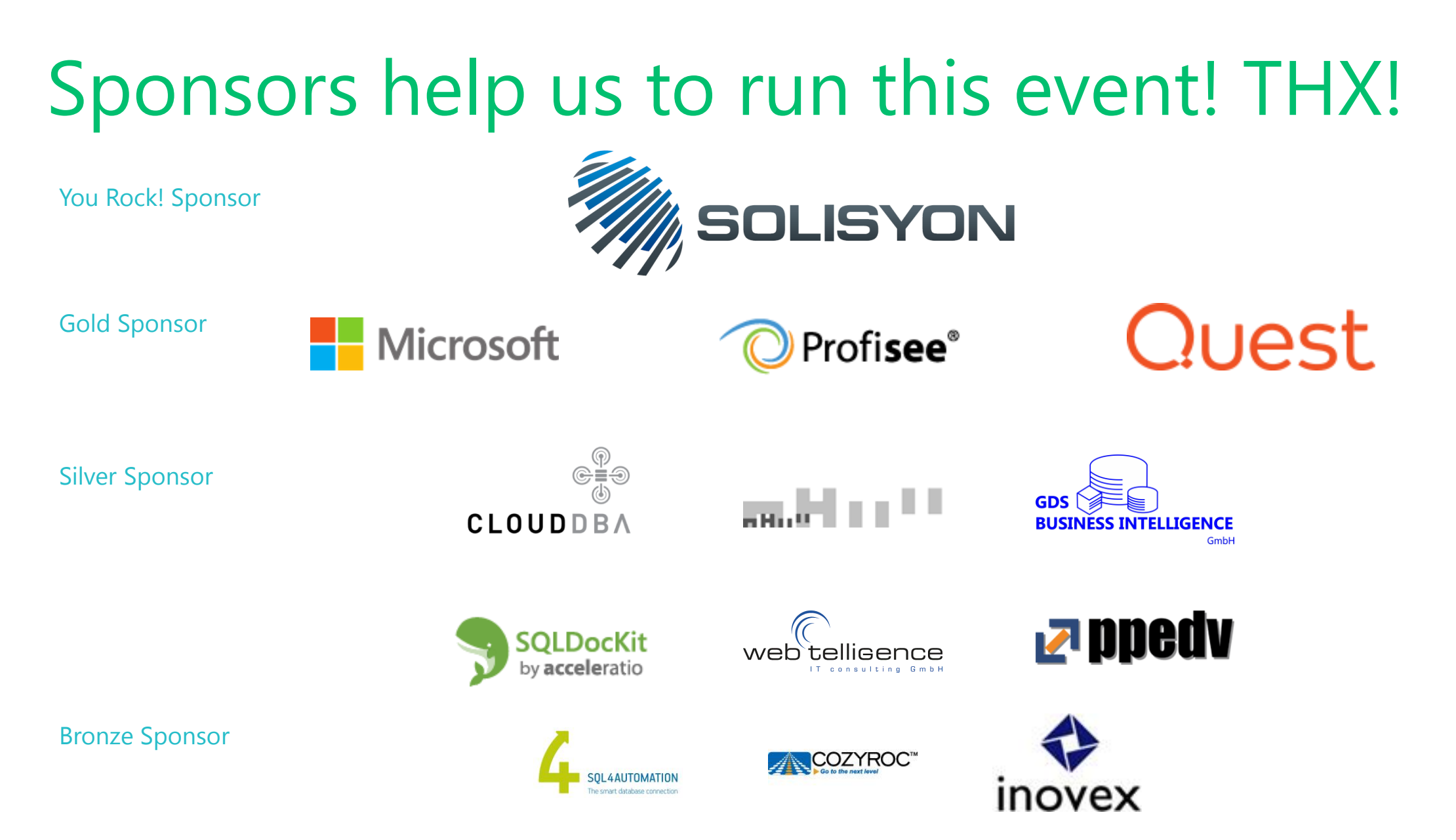

## You Rock! Sponsor Session

# **13:45 Track 1**

### "Das super nerdige Solisyon Film- und Serienquiz"

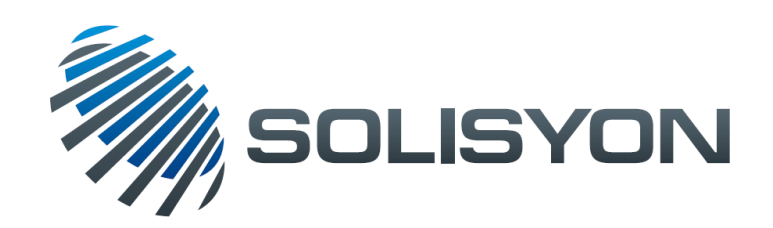

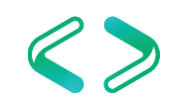

## Save the date for exiting upcoming events

#### **PASS Camp 2017**

#### Main Camp **05.12. – 07.12.2017** (04.12. Kick-Off abends) Lufthansa Training & Conference Center, Seeheim

#### **SQL Konferenz 2018**

PreCon: **26.02.2018** MainCon: **27.02. – 28.02.2018** Darmstadtium, Darmstadt

More information at PASS booth

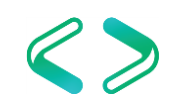

## About Me

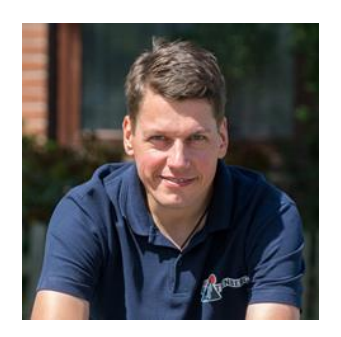

#### **Björn Peters**

SQL Server Lead DBA Atos Information Technologies GmbH PASS Deutschland e.V. Member, Volunteer, Speaker Azure Meetup Hamburg Leader Father, Husband, Snowboarder, Cyclist, Geek Cloud & Datacenter MVP

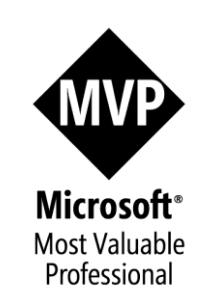

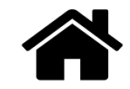

www.sql-aus-hamburg.de

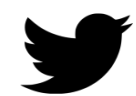

@SQL\_aus\_HH

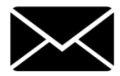

info@sql-aus-hamburg.de

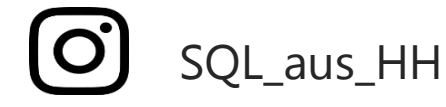

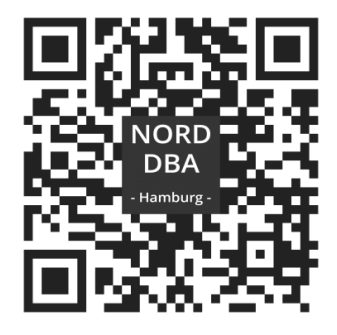

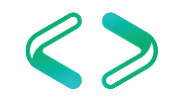

## Agenda

- Ursachen / Gründe für einen Wechsel nach Azure
- SQL Server Deployment
- Automated Backup
- Resize SQL Server VM
- Azure SQL Database Deployment
- Azure SQL Database Resize
- Azure SQL Database Backup/Restore
- Q&A

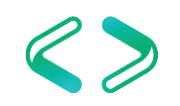

# Ursachen und Gründe

## Ursachen für Änderungsbedarf

## **1. Konstantes oder temporäres Datenwachstum**

On-prem:

konstantes Datenwachstum: mit entsprechendem Vorlauf

Speichererweiterungen

neue Server …

temporäres Datenwachstum: Kaum Möglichkeiten, da Hardware für Maximalauslastung jederzeit kurzfristig verfügbar sein muss

#### Azure:

konstantes und temporäres Datenwachstum: gleichartige Möglichkeiten Skalierung (up and down) innerhalb kürzester Zeit Kein "Migrationsaufwand"

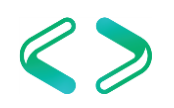

### Gründe für einen Wechsel auf Azure

#### **1. Flexibles Kostenmanagement:**

Laufzeit nur zu Arbeitszeiten Laufzeit nur an Arbeitstagen Laufzeit nur an speziellen Lasttagen On-prem:

Im Prinzip nicht möglich

Azure:

Über Stop/Start jederzeit automatisierbar Up-/Downscaling jederzeit möglich

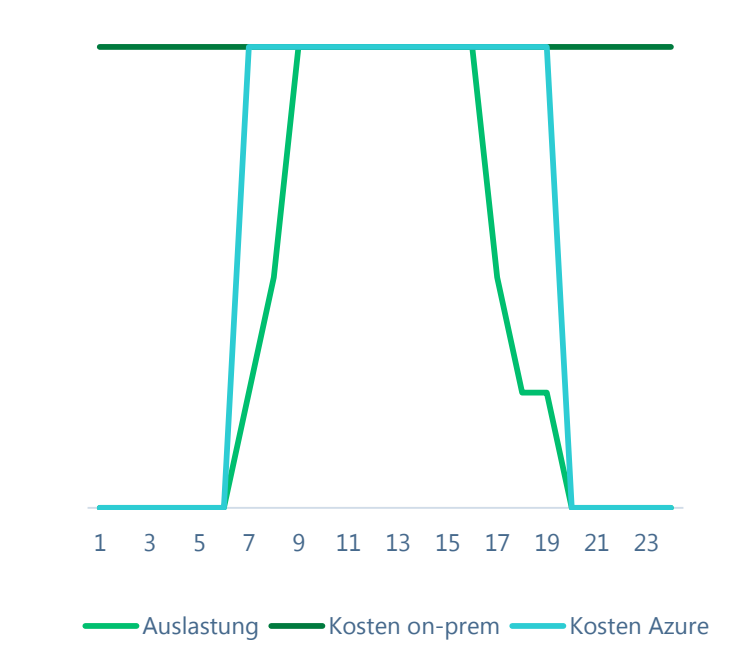

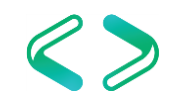

### Gründe für einen Wechsel auf Azure

### **2. Verringerung der Maintenanceaufwände:**

Einspielen von Updates

Versionswechsel

Versionsgleichheit über alle Systeme

On-prem:

Konstanter manueller Aufwand erforderlich

Azure:

Vieles über Service Agreement abgedeckt

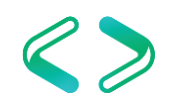

## Azure Automation

## mögl. Prozesse im Tagesgeschäft

neuen SQL Server / Azure SQL DBs deployen

vorhandenen SQL Server / Azure SQL DBs löschen

vorhandenen SQL Server / Azure SQL DBs skalieren

vorhandenen SQL Server / Azure SQL DBs stoppen vorhandenen SQL Server / Azure SQL DBs wieder starten

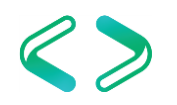

## Azure Automation - Tools

#### Azure Automation

Powershell

Azure Command Line Interface 2.0

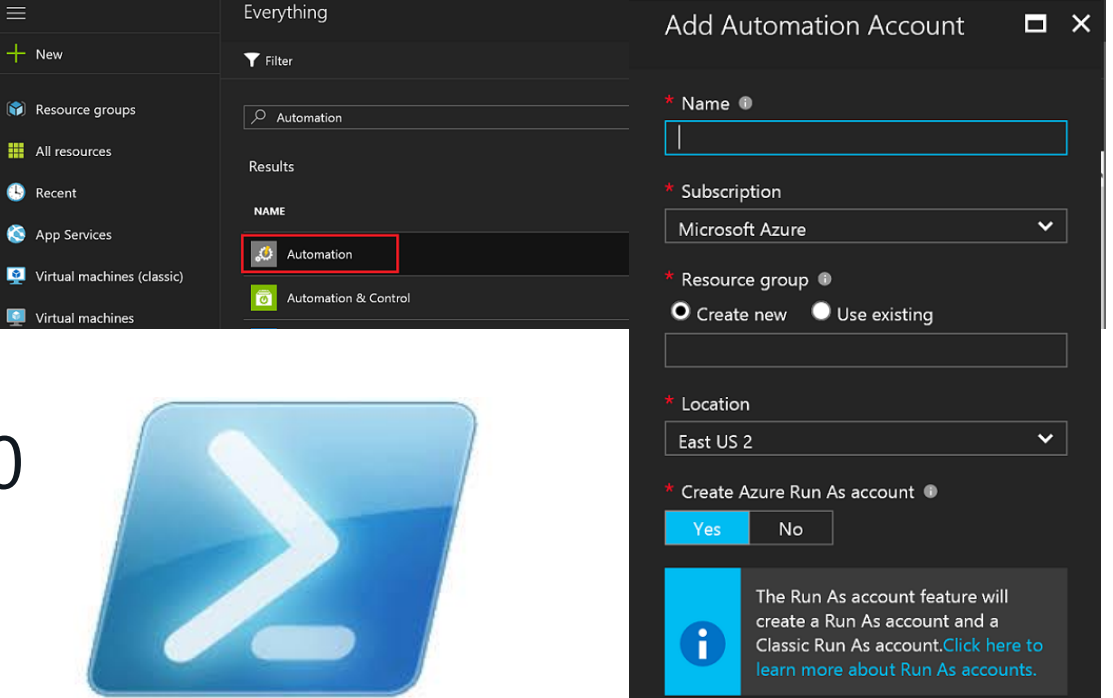

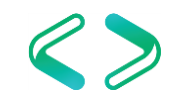

## Szenario erstellen / Tasks vorbereiten

### SQL Server / SQL Database Deployment

Wo deployen? Hochverfügbarkeit ? Backup? generelle Verfügbarkeit

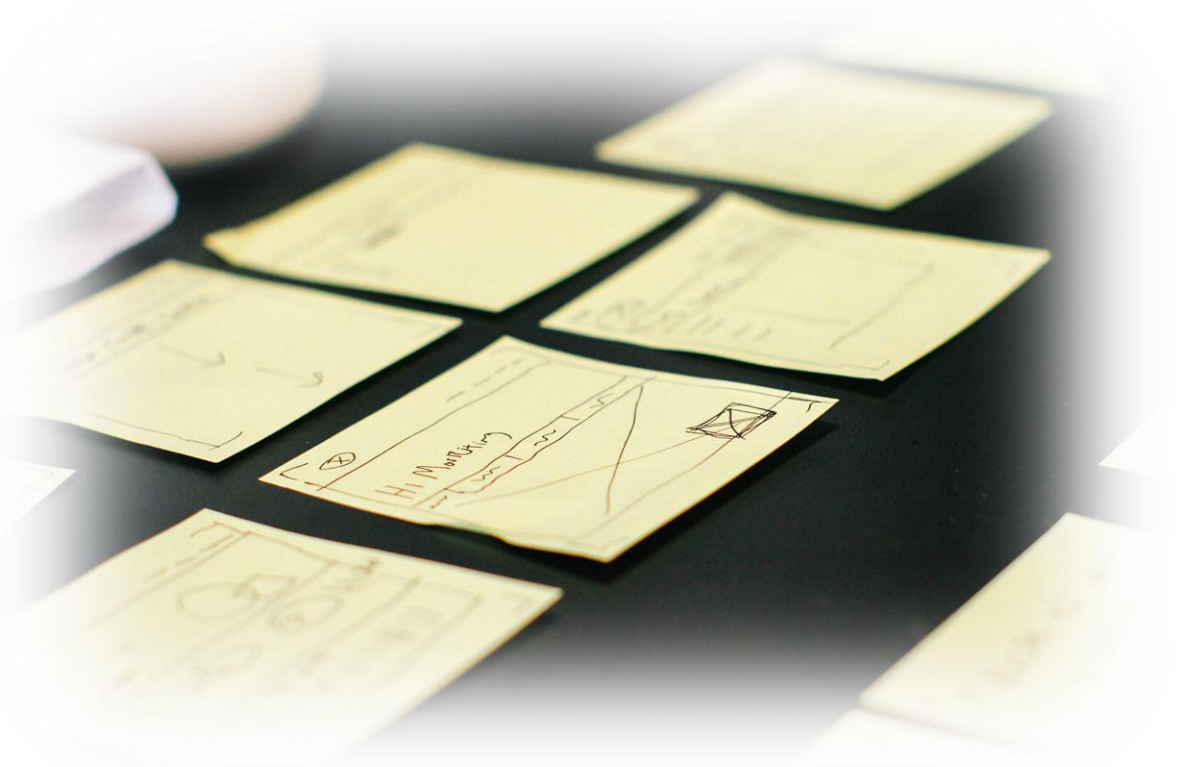

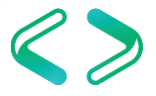

# SQL Server deployen

## Deployment-Möglichkeiten

Microso

 $+$  New **In** Dash  $\bullet$  Resou **III** All re  $\bullet$  Recen App S Virtua Virtual **Red** SQL dat <sup>4</sup> Clouds <sup>9</sup> Subsc  $\bigoplus$  Azure **C** Monito **D**<br>Secur **O** Billing  $P$  Help Adviso More serv

Azure-Portal

#### Powershell

#### Azure CLI 2.0

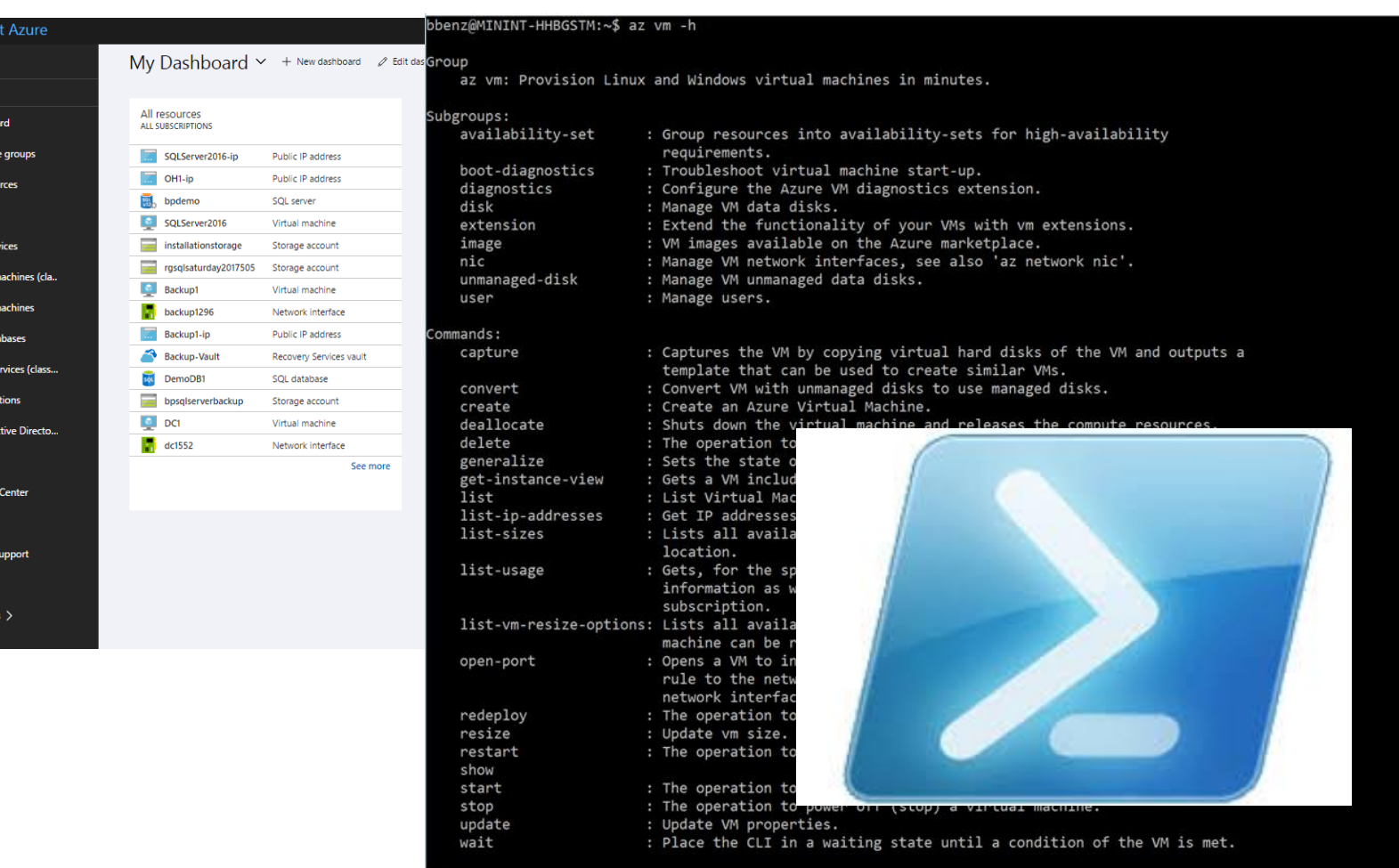

## Was wird benötigt?

## **Powershell – Step-by-Step**

Location

RessourceGruppen(Namen)

Storage(Account)

**Network** 

VM-Name / VM-Size

Image / Template

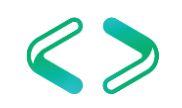

## VM Deployment

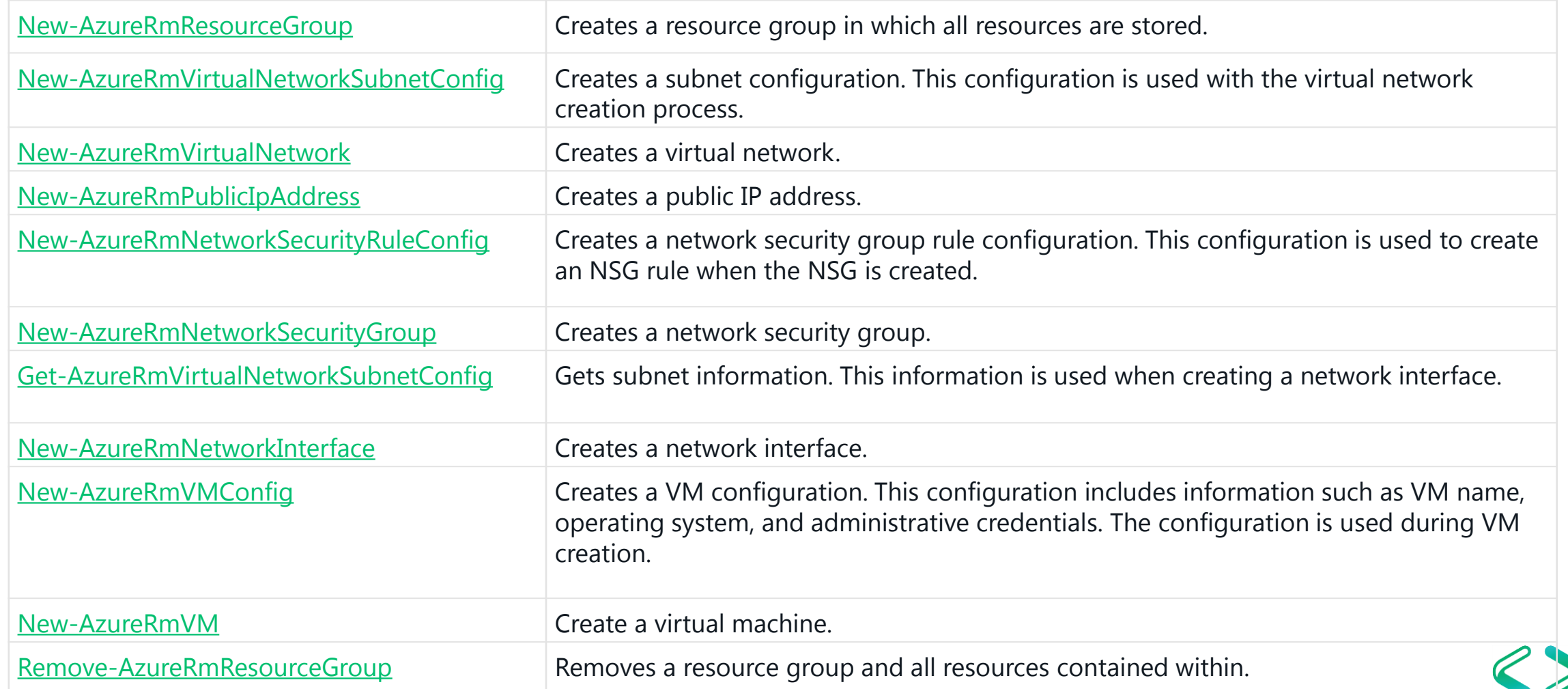

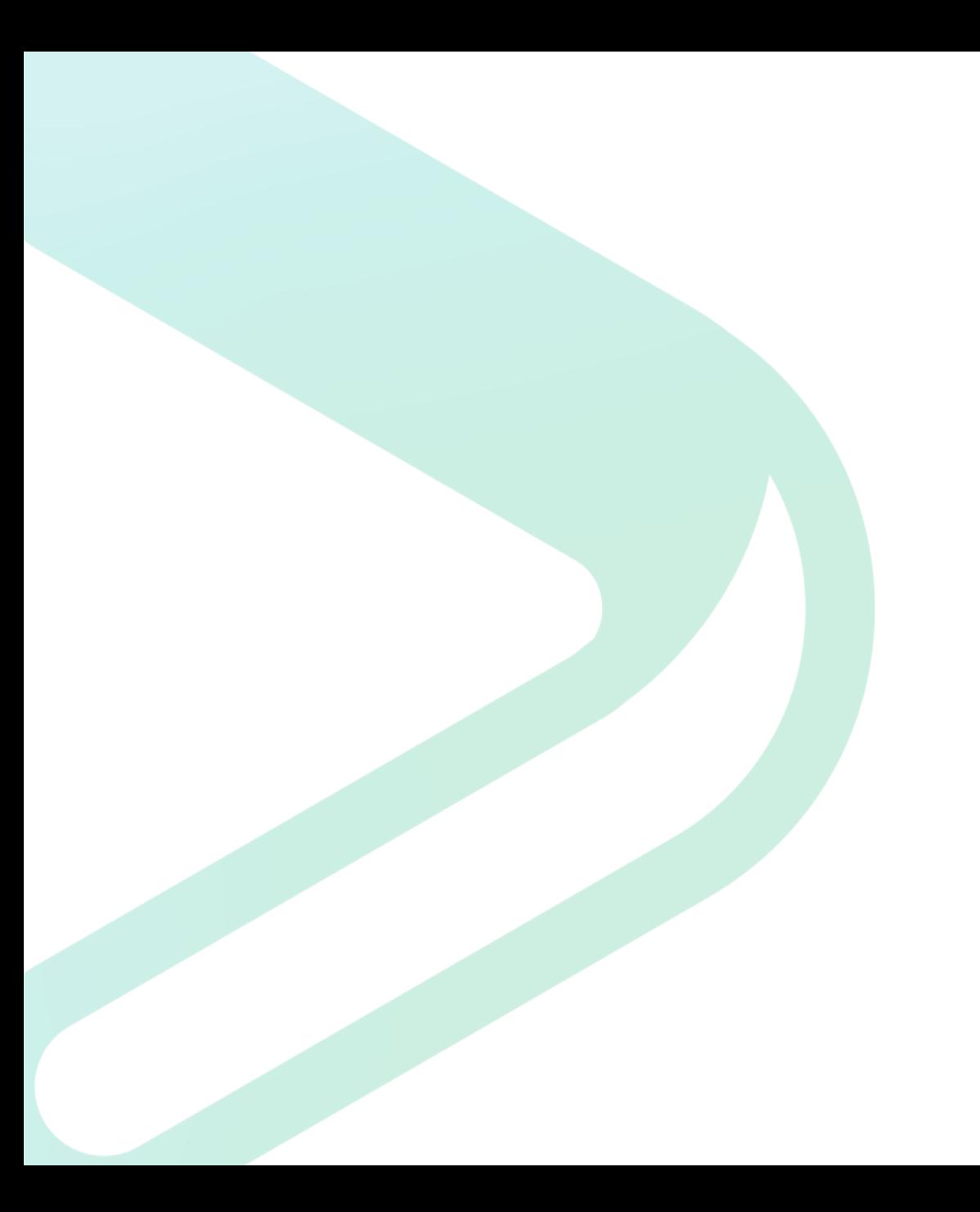

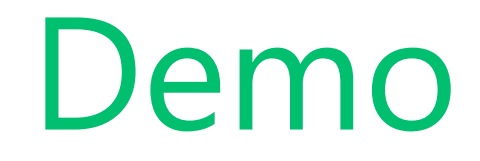

# SQL Server Backup

Automated Backup

## Notwendigkeit von SQL Server Backups

### keine Notwendigkeit von SQL Server Backups um Plattenausfälle abzusichern

### Backup-2-Disc reicht aus

### Backup-2-URL sinnvoller

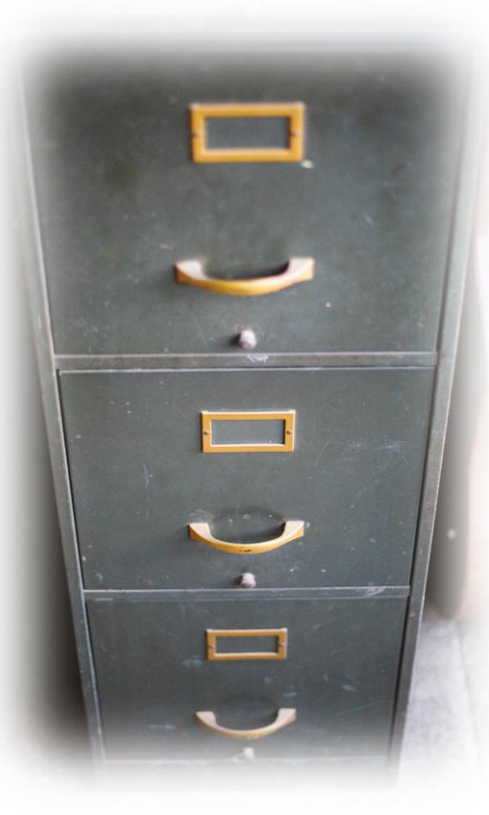

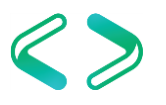

## SQL Server 2014 - Automated Backup v1.0

- **Automated Backup -** Enable/Disable (Disabled)
- **Retention Period -** 1-30 days (30 days)
- **Storage Account Azure storage account**
- **Encryption -** Enable/Disable (Disabled)
- **Password -** Password text

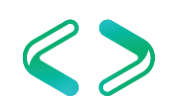

## SQL Server 2016 - Automated Backup v2.0

- **Automated Backup -** Enable/Disable (Disabled)
- **Retention Period -** 1-30 days (30 days)
- **Storage Account Azure storage account**
- **Encryption -** Enable/Disable (Disabled)
- **Password -** Password text

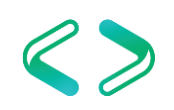

## SQL Server 2016 - Automated Backup v2.0

**System Database Backups -** Enable/Disable (Disabled) **Backup Schedule -** Manual/Automated (Automated) **Full backup frequency -** Daily/Weekly **Full backup start time -** 00:00 – 23:00 (01:00) **Full backup time window -** 1 – 23 hours (1 hour) **Log backup frequency -** 5 – 60 minutes (60 minutes)

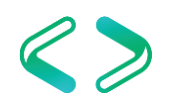

## Was wird benötigt?

## **Powershell – Step-by-Step**

Location

RessourceGruppenNamen

zusätzl. StorageAccount

VM-Name

Iaas-Agent-Extension

Automated Backup / Retention-Zeiten

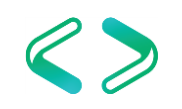

## Deployment / Konfig. – Autom. Backup

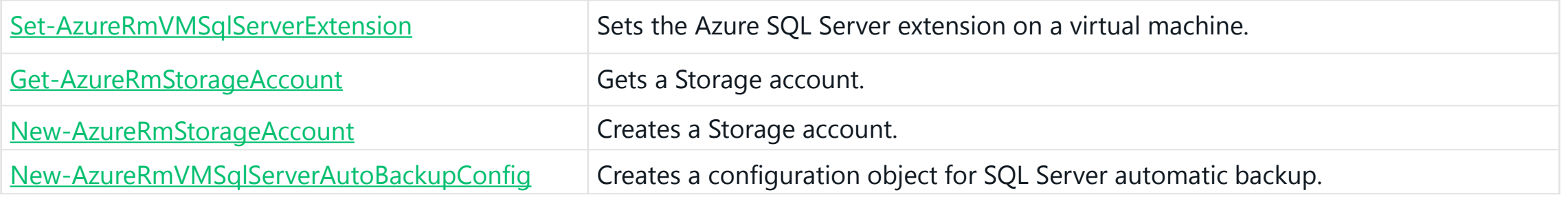

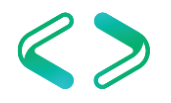

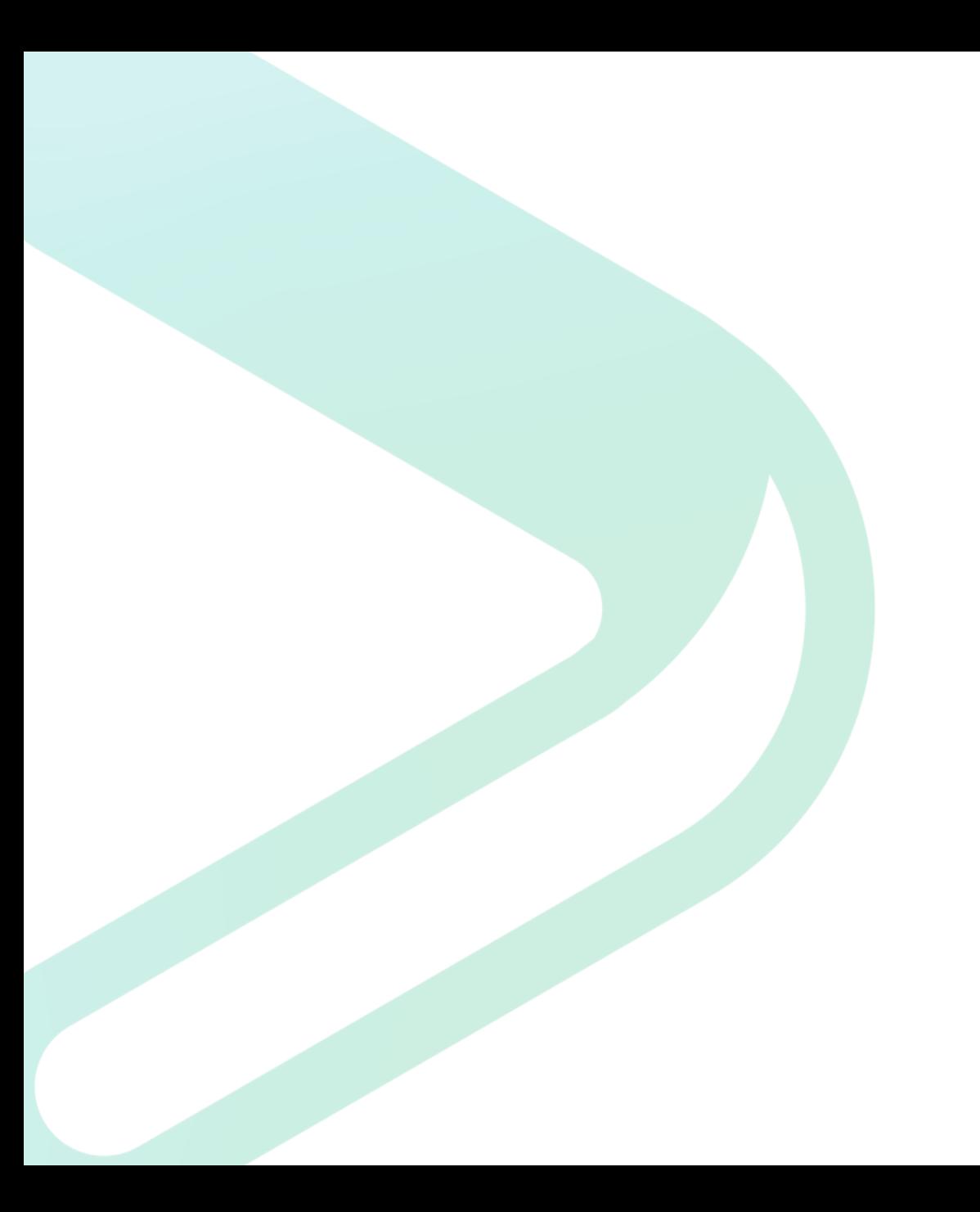

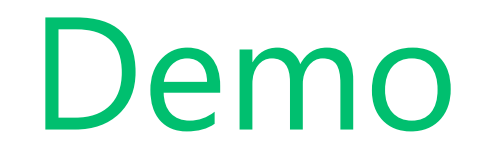

# Stoppen / Starten

## WICHTIG – Kosten sparen

Herunterfahren <> Deallocate

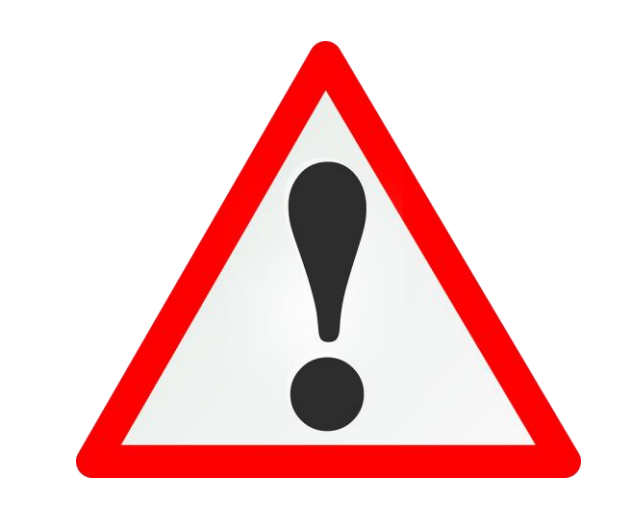

SQL Server im Betriebssystem herunterfahren Kosten (Pay-as-you-go) laufen weiter

System muss gestoppt werden !!!

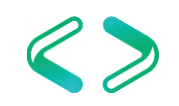

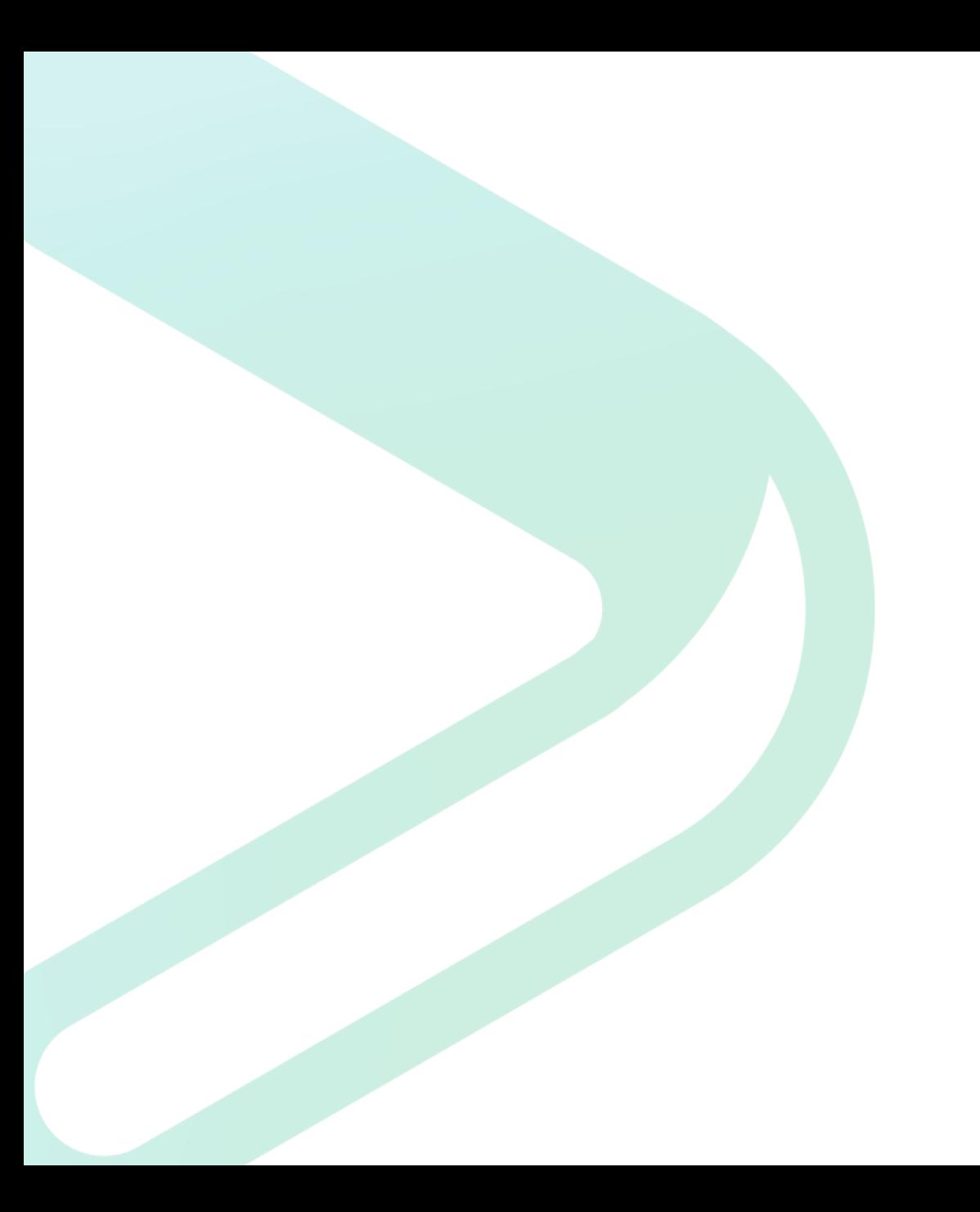

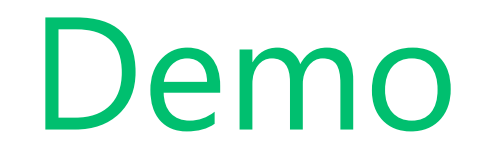

# SQL Server Resize

## Notwendigkeit / Verfügbarkeit / Folgen

regelmäßige Lastspitzen gestiegene Datenmengen => Laufzeiten

nicht alle Größen sind überall verfügbar

Konfiguration des SQL Servers muss angepasst werden

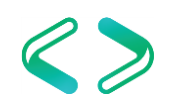

## Was wird benötigt?

## **Powershell – Step-by-Step**

Location

RessourceGruppenNamen

VM-Name

verfügbare VM-Größen

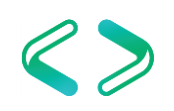

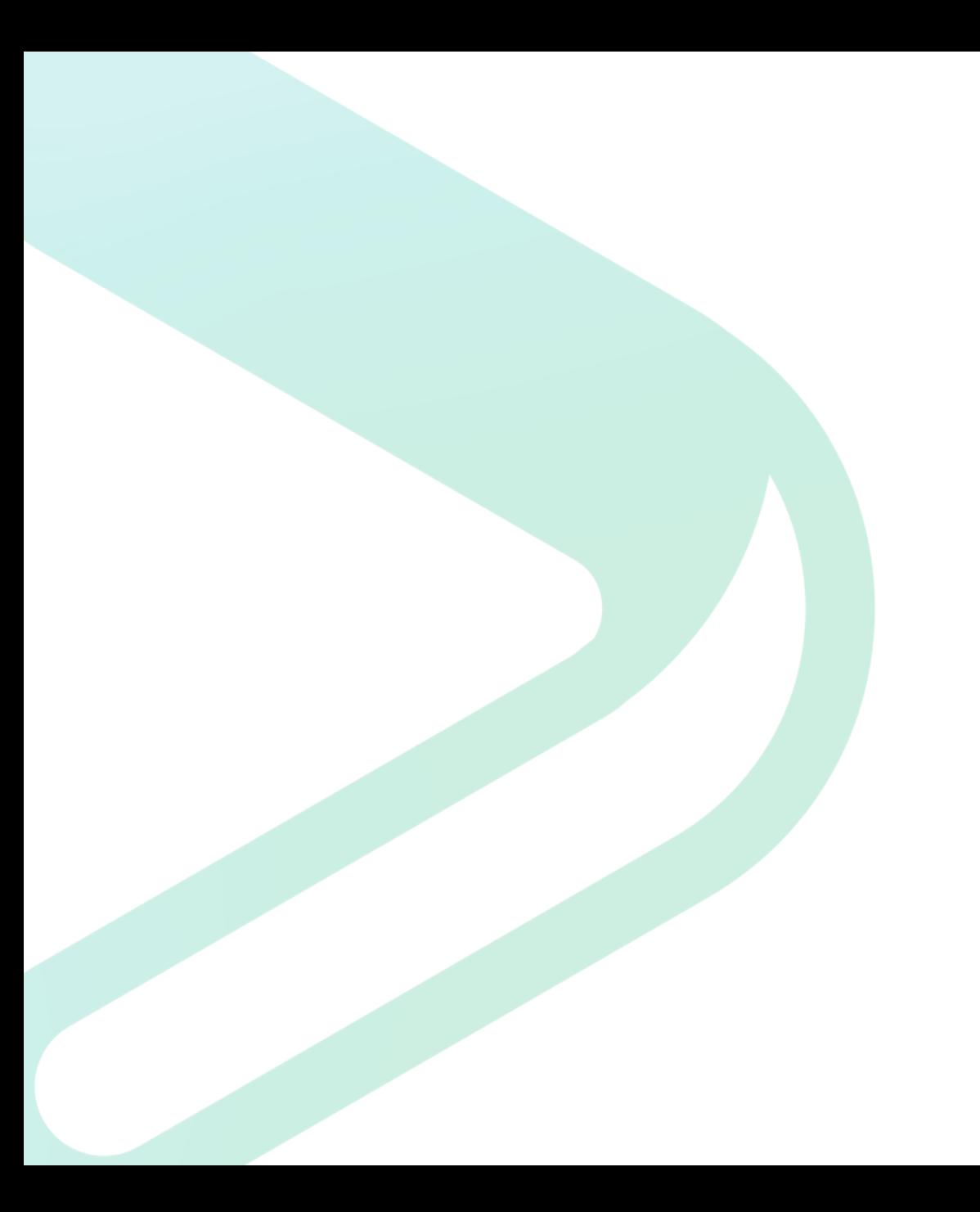

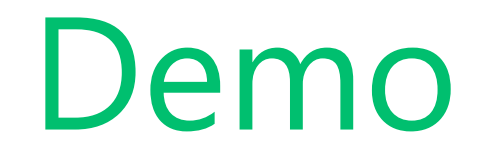

# Azure SQL Database

## Allgemeines – Single Azure SQL Database

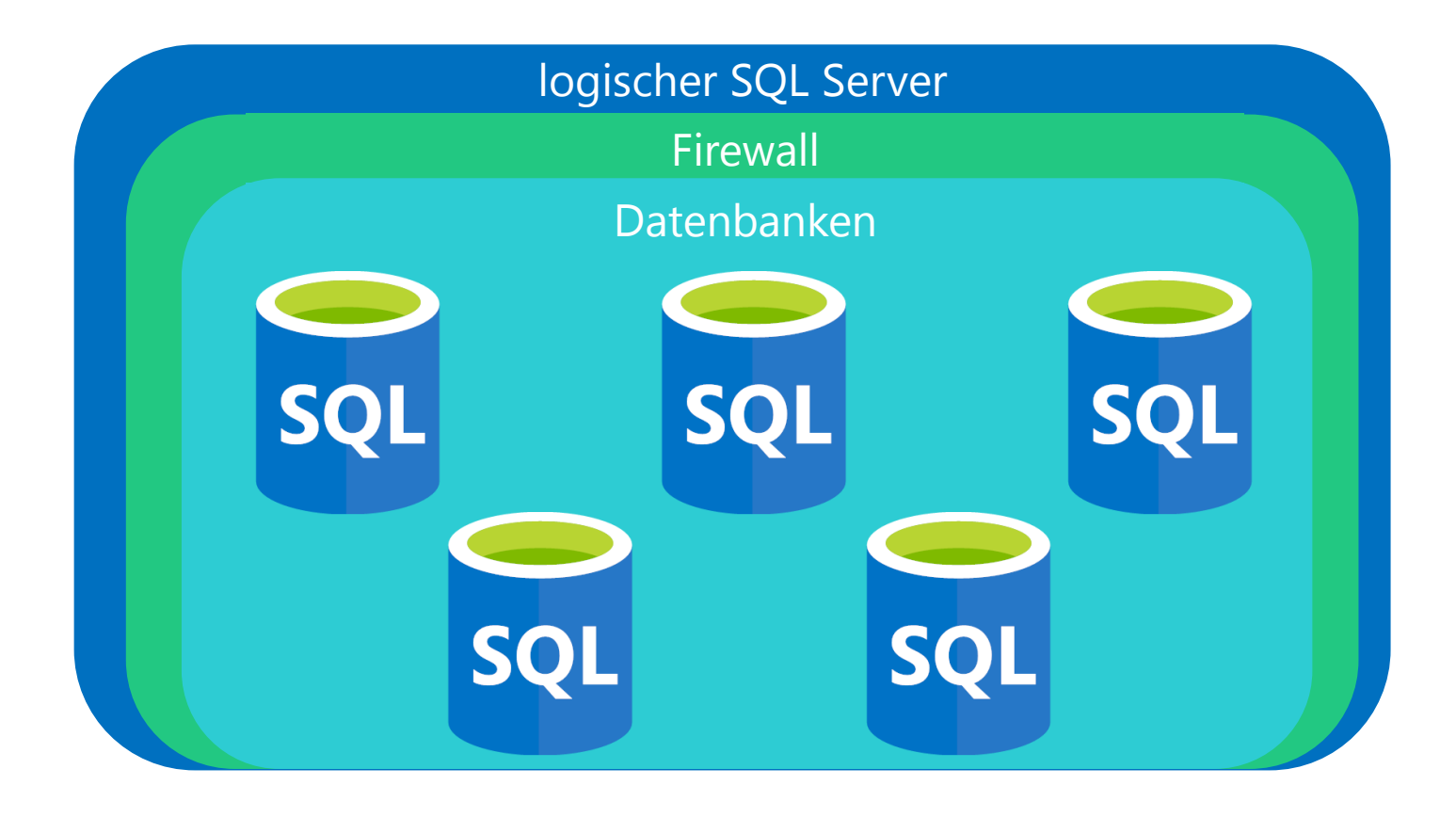

Default Backup Storage

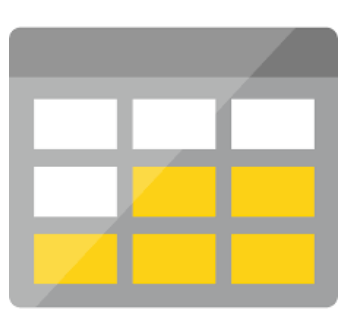

LongTimeRetention Backup Storage

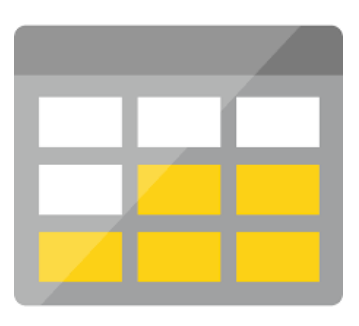

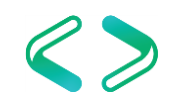

## Allgemeines – SQL Database Elastic Pool

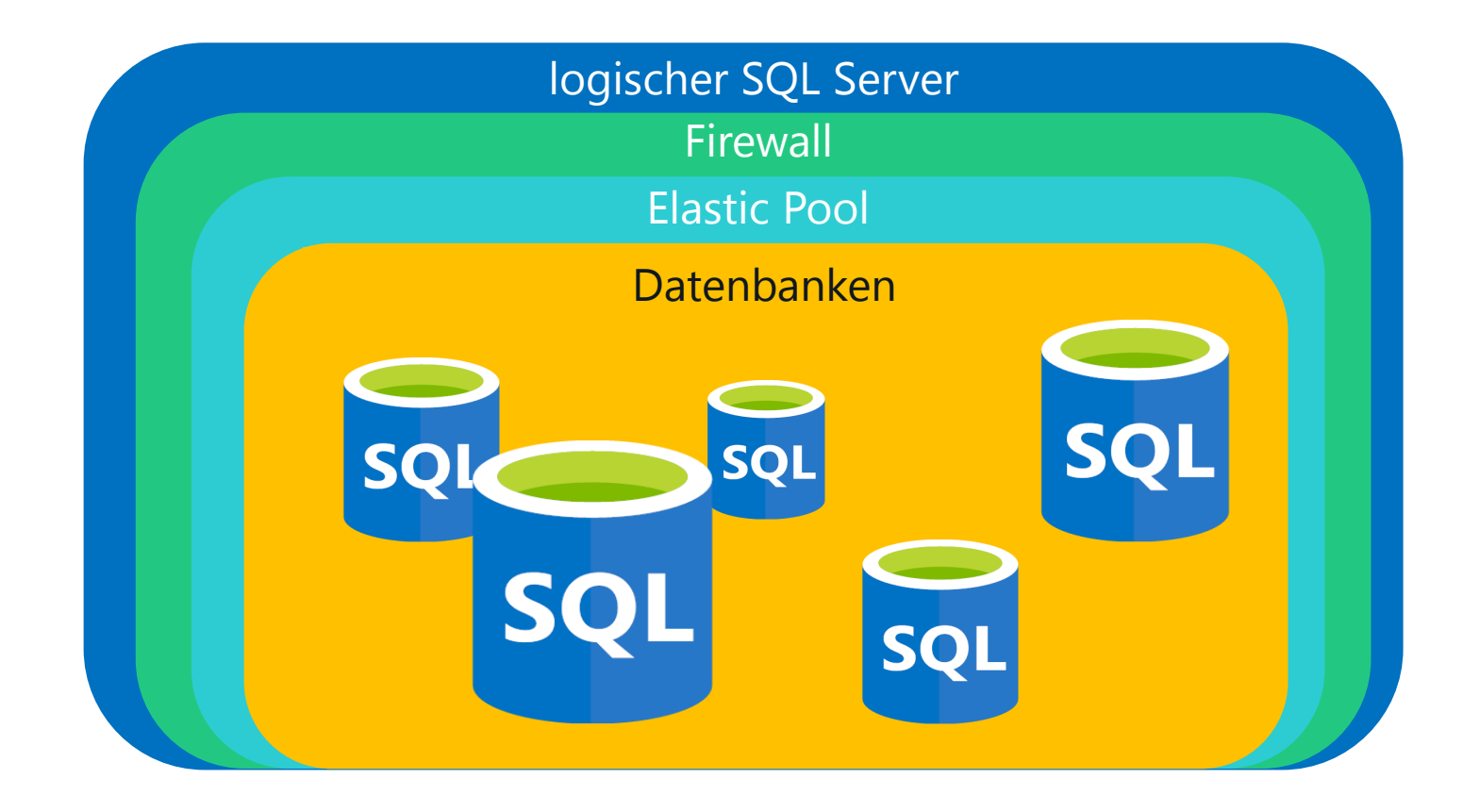

Default Backup Storage

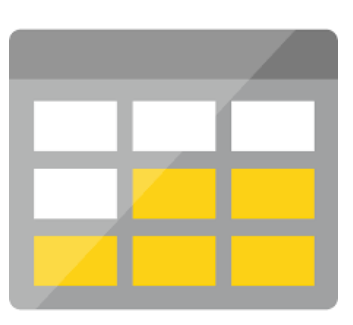

LongTimeRetention Backup Storage

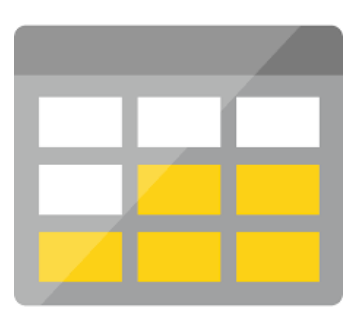

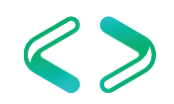

## Beispiel-Szenario

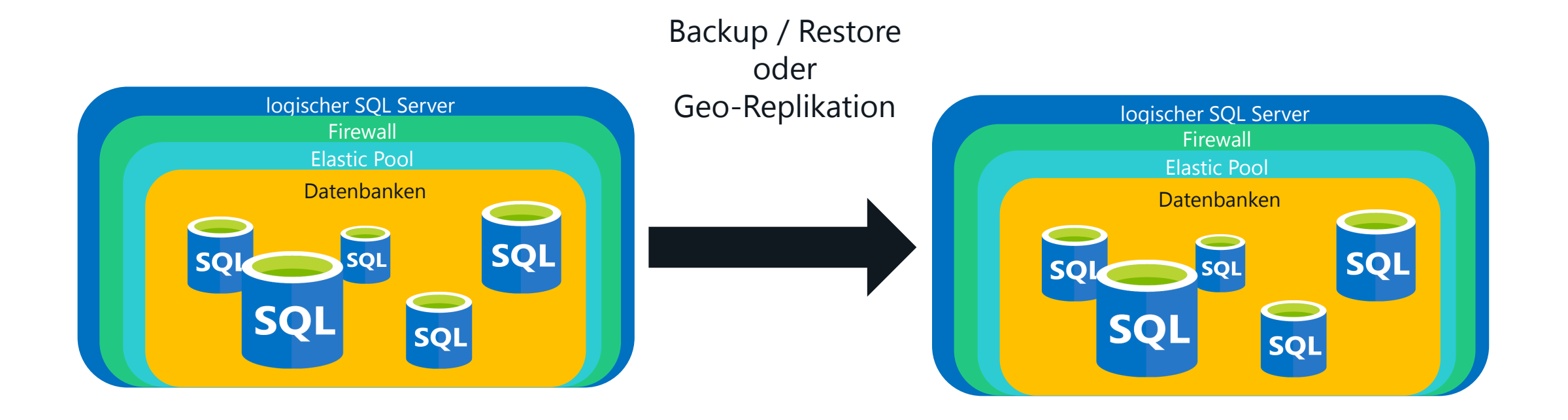

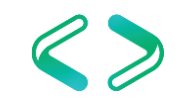

## Single SQL Database Deployment

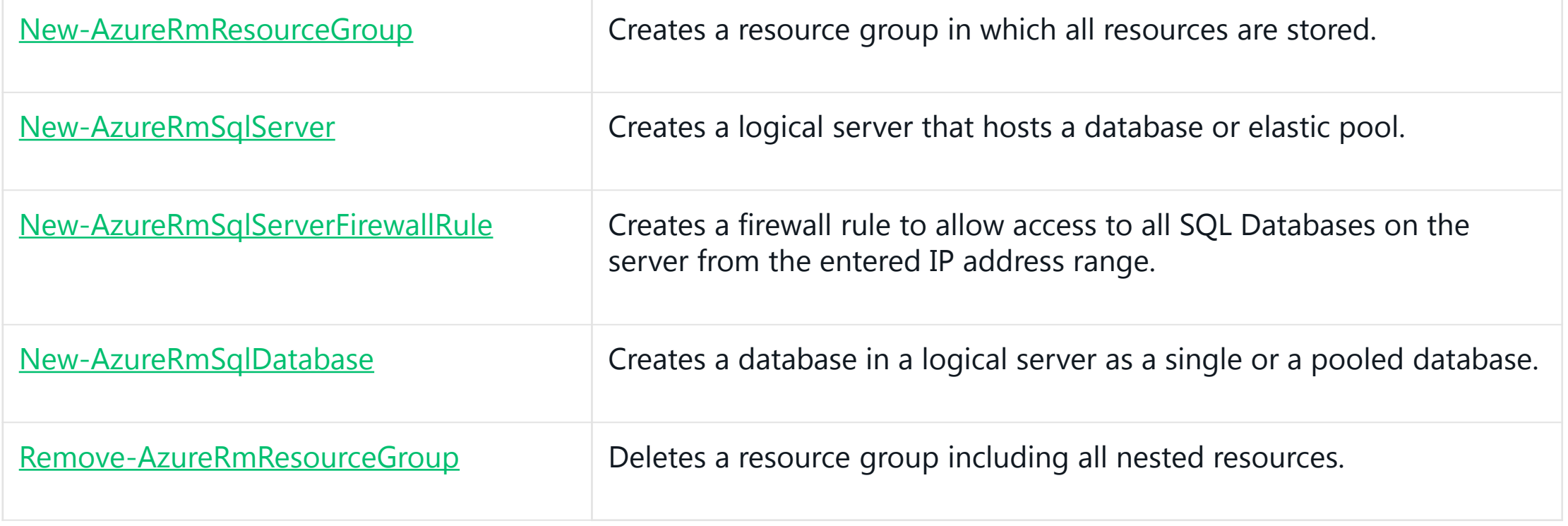

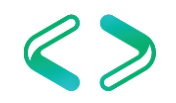

## GeoRed. Azure SQL Database Deployment

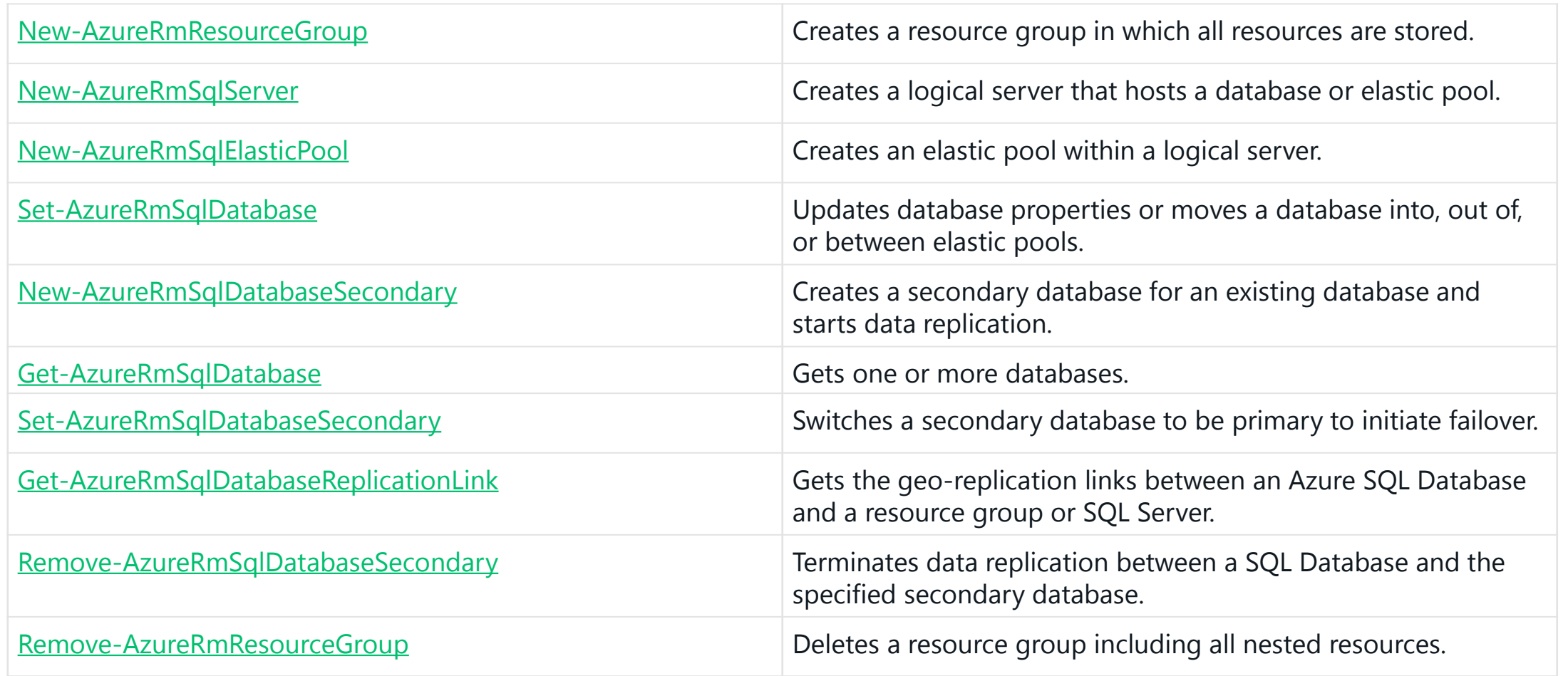

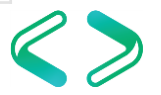

## Automated Backup

automatische Backups

## Full – initial direkt nach Create Database einmal wöchentlich

Differential – mehrfach am Tage

TransaktionsLog – alle 5-10 Minuten (je nach Size)

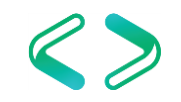

## Automated Backup

### Backup Retention

Basic service tier is 7 days. Standard service tier is 35 days. Premium service tier is 35 days

LongTimeRetention Backup Storage

LongTimeRetention Backup Storage

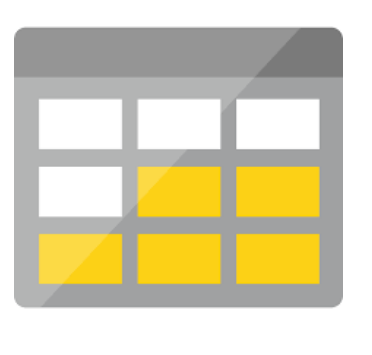

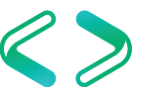

## Besonderheit – Azure SQL Database

- Kein Pause/Resume
- Kein Stop/Start

### Löschen der Datenbank (nicht des Servers) hilft beim Kostensparen!

**Beispiel** 

Abends löschen – morgens wieder herstellen

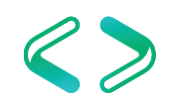

## Drop DB – Recreate/Restore DB

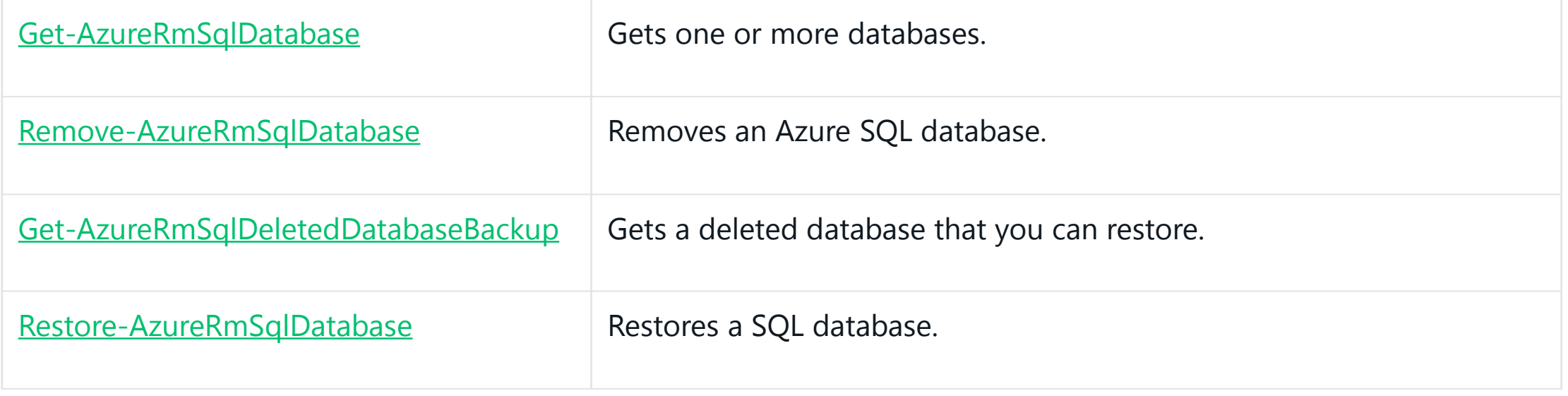

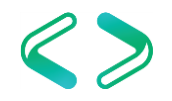

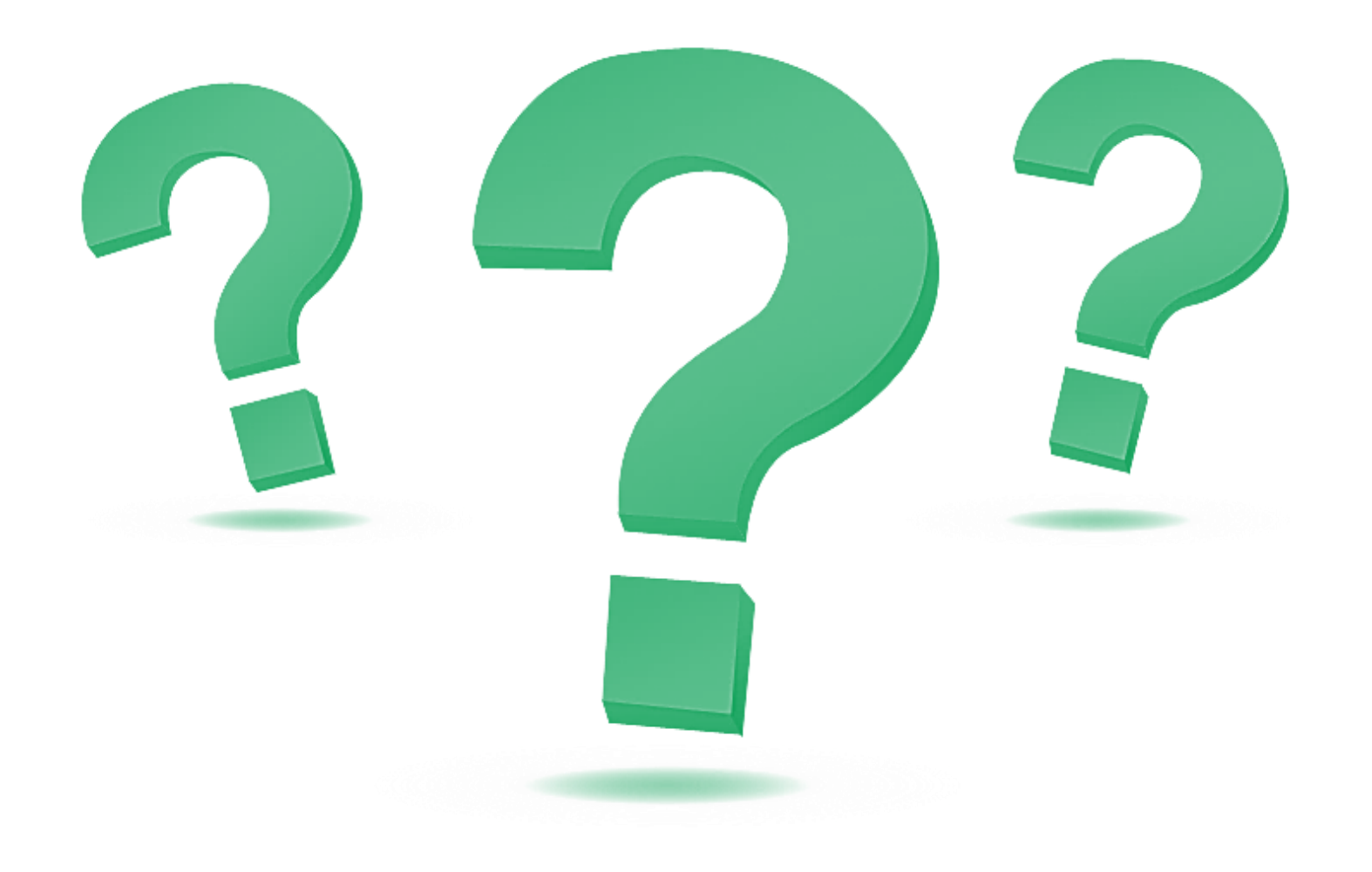

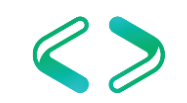

## Don't forget ... After-Show-Party!!!

### **5 Jahre SQL Saturday**

an der Hochschule Bonn-Rhein-Sieg

## **SQLSat Bruzzler - Grillparty** Würstchen & Bier ab ca. **19.00 Uhr** am Ende der Hochschulstraße

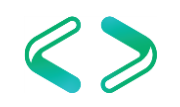

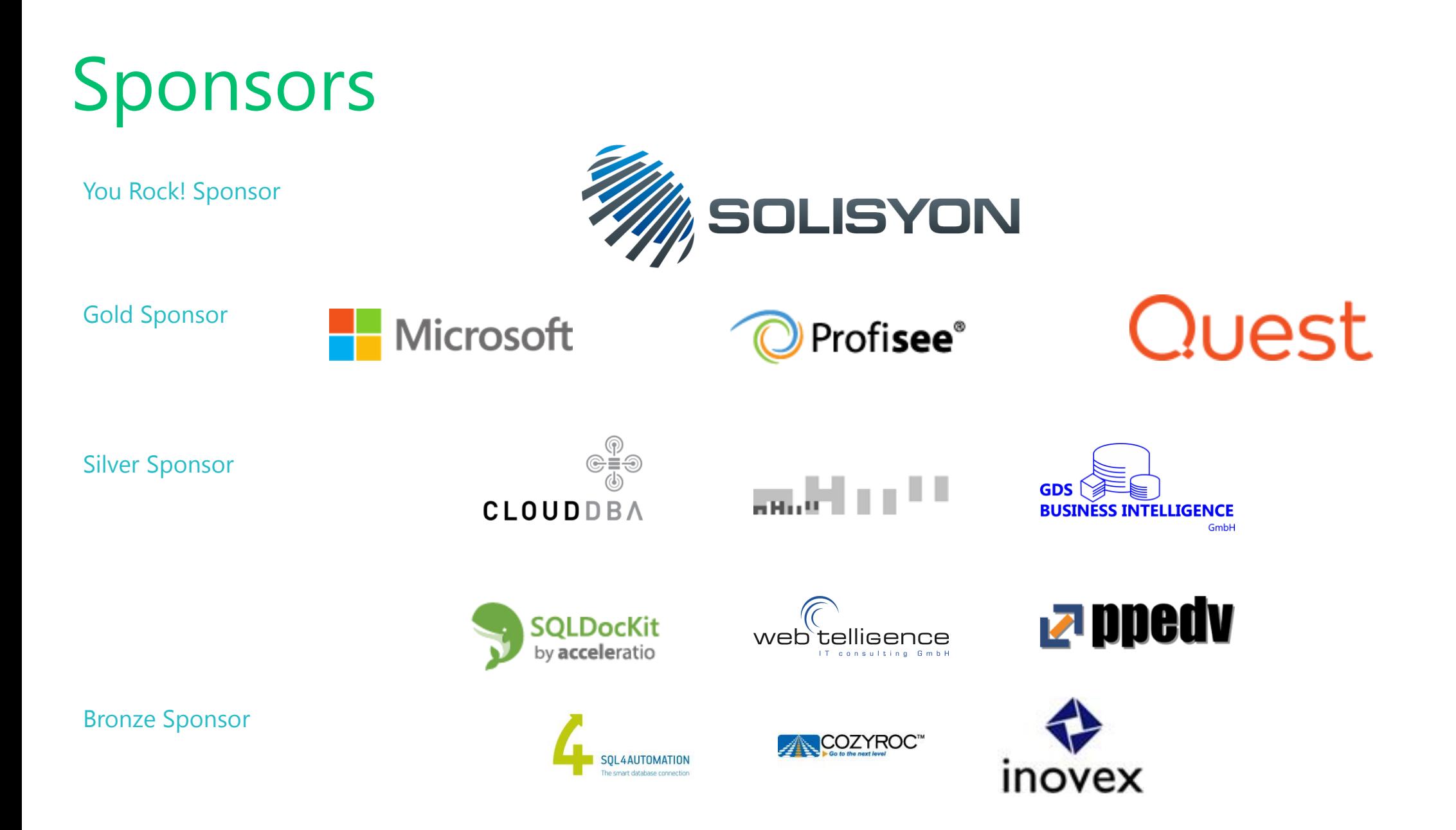

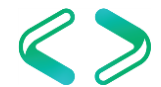